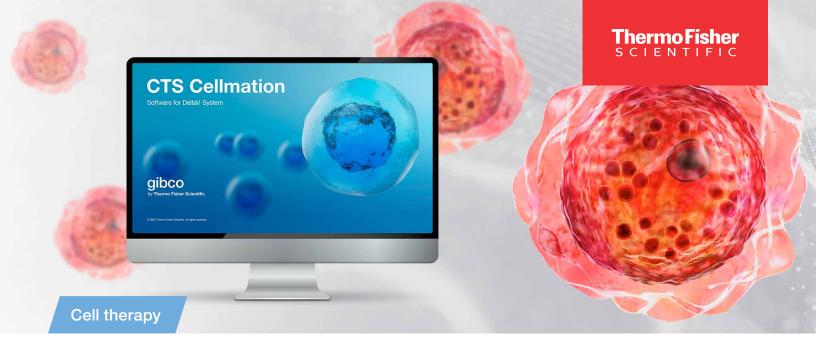

## Course access instructions: CTS Cellmation Software training

How to access the eLearning course page on the EducationConnect learning platform

## Course access instructions: CTS Cellmation Software training

Gibco™ Cell Therapy Systems (CTS™) Cellmation™ Software is an off-the-shelf software solution for the control of cell therapy manufacturing instruments from Thermo Fisher Scientific. Powered by the DeltaV™ system, Cellmation Software is compatible with the DeltaV Live workstation. The software was developed according to GAMP™ 5 methods and conforms to regulatory requirements for use in CGMP-compliant processes and optimized for easy scaling to accommodate R&D, process development, and manufacturing.

## If you DO NOT have a thermofisher.com account:

- 1. Go to <u>thermofisher.com/register</u> to create a new account. You will be asked to verify your account by email.
- 2. Once you've verified your account, you can access the EducationConnect learning platform by following the steps in the next section.

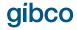

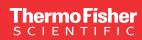

## If you **DO** have a thermofisher.com account:

- Go to <u>thermofisher.com/educationconnect</u> to log in using your thermofisher.com username and password.
- Complete your EducationConnect user profile (first-time login only).
- 3. Click on the **EducationConnect logo** at the top left to go to the home page dashboard.
- 4. In the subscription code field on the left side, enter the appropriate code below to self-enroll in the course you are interested in taking.
  - CTS Cellmation Software for Gibco™ CTS™ Rotea™
    Counterflow Centrifugation System eLearning Curriculum,
    subscription code CMROT100CTS
  - CTS Cellmation Software for Gibco™ CTS™ Xenon™
     Electroporation System eLearning Curriculum, subscription code CMXN100CTS
  - CTS Cellmation Software for Gibco™ CTS™ DynaCellect™
    Magnetic Separation System eLearning Curriculum,
    subscription code CMDYN100CTS
  - CTS Cellmation Software for Thermo Scientific<sup>™</sup>
    CryoMed<sup>™</sup> Controlled-Rate Freezer eLearning Curriculum,
    subscription code CMCRY100CTS
  - CTS Cellmation Software for Thermo Scientific™ Heracell™ VIOS™ CO<sub>2</sub> Incubator eLearning Curriculum, subscription code CMHRCL100CTS
  - CTS Cellmation Software Batch Runs eLearning Curriculum, subscription code CMBATCH100CTS
- Click on "View all my courses and learning plans" to refresh the page.
- 6. Click on the course card to go to your course page.
- 7. Click "Start Learning Now" to review the content.

For the best experience using the EducationConnect system, we recommend:

- Using the Google Chrome<sup>™</sup> web browser, although most browsers should be compatible
- Clearing your browser cache and cookies regularly to help improve performance; refer to your browser documentation for instructions on how to clear the cache

For general information on using the system, you can watch our brief **video tutorial**.

If you have questions about using any of the cell and gene therapy instruments, please go to **thermofisher.com/contactus** to find contact information for your local technical support team.

For assistance with using the EducationConnect learning platform, please contact <a href="mailto:educationconnect@thermofisher.com">educationconnect@thermofisher.com</a>.

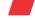

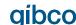